Maharashtra State Board of Technical Education, Mumbai.

## Short Term Course Registration System

User Manual (Existing Institute affiliated to MSBTE & conducting state government approved short term diploma courses applying for introduction of New Courses / Variation in Intake in Existing Courses / Closure of courses / Change in Name / Change in Place/ Closure of Institution ) Process For Existing Institute affiliated to MSBTE & conducting state government approved short term diploma courses applying for introduction of New Courses / Variation in Intake in Existing Courses / Closure of courses / Change in Name / Change in Place/ Closure of Institution

**<u>Step 1</u>**: Read approval process manual carefully before filling the application.

**<u>Step 2</u>**: Access the portal using <u>https://shortterm.msbte.ac.in/</u>link. After clicking link the following screen will appear.

| lease read carefully Notification & Approval Process Manual be                                            | fore filling the application                                                                  |                                                                                                    |
|----------------------------------------------------------------------------------------------------|-----------------------------------------------------------------------------------------------|----------------------------------------------------------------------------------------------------|
| Please click here to download Notification                                                                | Please click here to download the Approval Process Manual                                     | User guide for online application O                                                                                                    |
| instructions :                                                                                            |                                                                                               | User Guide :                                                                                                    |
| The portal is more efficient & versatile with latest versions of Mozilla Firefox, Google                  | Chrome & Internet explorer 8 & above.                                                         | 1 For New Institute not affiliated to MSBTE; intending to introduce state governm<br>approved short term diploma courses                                                                                                    |
| 2 If you have any problems with Internet Explorer lower versions . Please use Mozilla                     | Firefox or Google Chrome or Internet Explorer 8.                                              |                                                                                                    |
| 3 All new institutes presently not affiliated with MSBTE shall initially register to general credentials. | e Login ID, Password by click on create account and then shall login with the generated       | 2 For Existing AICTE Approved institute affiliated to MSBTE; intending to introduc<br>state government approved short term diploma courses                                                                                                    |
|                                                                                                    | lation in Intake in Existing Courses / Closure of courses / Change in Name / Change in Place/ | 3 For Existing institute affiliated to MSBTE & conducting state government appro<br>short term diploma courses applying for introduction of New Courses<br>/ Variation in Intake in Existing Courses / Closure of courses / Change in Name<br>Change in Place? Closure of Institution |
| Please Sign In                                                                                            |                                                                                               |                                                                                                    |
| admin                                                                                                    |                                                                                               |                                                                                                    |
|                                                                                                    |                                                                                               |                                                                                                    |
| Application for ?                                                                                         |                                                                                               |                                                                                                    |
| Login                                                                                                    |                                                                                               |                                                                                                    |
|                                                                                                    |                                                                                               |                                                                                                    |

<u>Step 3:</u> Applicant can login into the portal by using credentials of Institute Monitoring Portal of MSBTE.

✓ After successful login, following screen will appear

| Maharashtra State Board of T                                 | echnical Education                                                                                                    | <u>۵</u> ۰ |
|--------------------------------------------------------------|----------------------------------------------------------------------------------------------------|------------|
| Dashboard                                                    |                                                                                                    |            |
| Existing Institute affiliated to<br>MSBTE & conducting state | Existing Institute Dashboard                                                                                                    |            |
| government approved short term diploma courses <             | Important Instructions                                                                                                    |            |
| Preview                                                      |                                                                                                    |            |
| III Upload Final Preview                                     | Sr.No Instruction (Existing Institute affiliated to MSBTE & conducting state government approved short term diploma courses )                                                                                                    |            |
| Document                                                     | 1 Application Form for Introduction of State Government approved New Short Term Diploma courses in Existing Institute affiliated to MSBTE & conducting state government<br>approved short term diploma courses for Academic Year 2021-2022                                                               |            |
|                                                              | 2 After filing form you can see data in left menu - Preview                                                                                                    |            |
|                                                              | 3 Do not click on confirm button in preview until fill all data. If you click on confirm button you are unable to add,edit,delete data.                                                                                                    |            |
|                                                              | Upload documents only in pdf format                                                                                                    |            |
|                                                              | Sr.No Instruction ( Variation in Intake in Existing Courses / Closure of courses / Change in Name / Change in Place/ Closure of Institution )                                                                                                    |            |
|                                                              | 1 Application Form for Variation in intake in Existing Courses / Closure of courses in existing institutes / Change in name / Change in place / Closure of Institution from institutes<br>conducting State Government approved Short Term courses & which are established before Academic Year 2021-2022 |            |
|                                                              | * Mandatory links required to be filled before final submission.                                                                                                    |            |
|                                                              |                                                                                                    |            |
|                                                              |                                                                                                    |            |
|                                                              |                                                                                                    |            |
|                                                              |                                                                                                    |            |
|                                                              |                                                                                                    |            |
|                                                              |                                                                                                    |            |

Step 4: Click on "Existing Institute to MSBTE & conducting state government approved short term diploma courses" link.

✓ After Clicking it, sub links will be activate as below

| Maharashtra State Board of Te                                                                  | chnical Educatio | on                                                                                                    | A.*. |  |
|------------------------------------------------------------------------------------------------|------------------|----------------------------------------------------------------------------------------------------|------|--|
| n Dashboard                                                                                    |                  |                                                                                                    |      |  |
| Existing Institute affiliated to<br>MSBTE & conducting state<br>government approved short term | Existin          | g Institute Dashboard                                                                                                    |      |  |
| diploma courses ~                                                                              | Important Inst   | Important Instructions                                                                                                    |      |  |
| 1.Name and address of the<br>institution *                                                     | Sr.No            | Instruction ( Existing Institute affiliated to MSBTE & conducting state government approved short term diploma courses )                                                                                                    |      |  |
|                                                                                                | 1                | Application Form for Introduction of State Government approved New Short Term Diploma courses in Existing Institute affiliated to MSBTE & conducting state government approved short term diploma courses for Academic Year 2021-3022                                                                  |      |  |
|                                                                                                | 2                | After filing form you can see data in left menu - Preview                                                                                                    |      |  |
|                                                                                                | 3                | Do not click on confirm button in preview until fill all data. If you click on confirm button you are unable to add, edit, delete data.                                                                                                    |      |  |
|                                                                                                | Upload docu      | uments only in pdf format                                                                                                    |      |  |
|                                                                                                | Sr.No            | Instruction (Variation in Intake in Existing Courses / Closure of courses / Change in Name / Change in Place/ Closure of Institution )                                                                                                    |      |  |
|                                                                                                | 1                | Application Form for Variation in Intake in Existing Courses / Closure of courses in existing institutes / Change in name / Change in place / Closure of Institution from institutes conducting State Government<br>approved Short Term courses & which are established before Academic Year 2021-2022 |      |  |
|                                                                                                | * Mandatory I    | Inks required to be filed before final submission.                                                                                                    |      |  |
|                                                                                                |                  |                                                                                                    |      |  |
|                                                                                                |                  |                                                                                                    |      |  |
|                                                                                                |                  |                                                                                                    |      |  |
|                                                                                                |                  |                                                                                                    |      |  |
|                                                                                                |                  |                                                                                                    |      |  |
|                                                                                                |                  |                                                                                                    |      |  |
|                                                                                                |                  |                                                                                                    |      |  |

Step 5: Click on "Name and Address of the institution" link.

✓ After clicking following screen will occur, Please fill all the necessary information required in it and click on submit information button.

| Dashboard                                                    |                                                                                            |                                      |    |  |  |
|--------------------------------------------------------------|--------------------------------------------------------------------------------------------|--------------------------------------|----|--|--|
| Existing Institute affiliated to<br>ISBTE & conducting state | Name and Address Details                                                                   |                                      |    |  |  |
| jovernment approved short term<br>liploma courses            | Name and Address of the institution at the Permanent Site with Survey number and Pin Code. |                                      |    |  |  |
| 1.Name and address of the<br>institution *                   | Name of the Society/Trust/Company                                                          | Address of the Society/Trust/Company |    |  |  |
|                                                              | Name of the Institution                                                                    | E-mail Address                       |    |  |  |
|                                                              | M.H. Saboo Siddik                                                                          | dean_mhssp@rediffmail.com            |    |  |  |
|                                                              | Address of the Permanent Site with Pin Code & Nearest City                                 |                                      |    |  |  |
|                                                              | M.H. SABOO SIDDIK POLYTECHNIC, SABOO SIDDIK POLYTEC                                        | INIC ROAD, BYCULLA MUMBAI-400008     |    |  |  |
|                                                              |                                                                                            |                                      | 11 |  |  |
|                                                              | Classification of the permanent Site                                                       | Survey No                            | 11 |  |  |
|                                                              | Classification of the permanent Site<br>Select                                             | Survey No                            | 12 |  |  |
|                                                              |                                                                                            |                                      |    |  |  |
|                                                              | Select                                                                                     | v                                    |    |  |  |
|                                                              | Select                                                                                     | v                                    |    |  |  |
|                                                              | Select<br>Village / City                                                                   | STD Code :                           |    |  |  |
|                                                              | Select<br>Village / City                                                                   | STD Code :                           |    |  |  |
|                                                              | Select<br>Village / City<br>Phone No                                                       | STO Code :<br>Mobile No              |    |  |  |
|                                                              | Select<br>Village / City<br>Phone No                                                       | STD Code :<br>Mobile No<br>Pin Code  |    |  |  |

 $\checkmark$  After submitting all the required information, payment link will be activated as appeared in below screen.

| Maharashtra State Board of T                                 | echnical Education                                                                                           |                                      |
|--------------------------------------------------------------|----------------------------------------------------------------------------------------------------|--------------------------------------|
| Deshboard                                                    |                                                                                                    |                                      |
| Existing Institute affiliated to<br>MSBTE & conducting state | Name and Address Details                                                                                     |                                      |
| government approved short term<br>diploma courses            | Your Data Seved Successfully                                                                                 |                                      |
| 1.Name and address of the                                    | Tour uses Server Server Server                                                                               |                                      |
| institution •                                                | Name and Address of the Institution at the Permanent Bits with Burvey number and Pin Code.                   |                                      |
|                                                              | Name of the Booledy/TrustiCompany                                                                            | Address of the Boolety/Trust/Company |
|                                                              | DIGWJAY                                                                                                    | DSDSDS                               |
|                                                              | Name of the Institution                                                                                      | E-mail Address                       |
|                                                              | M.H. Saboo Siddk                                                                                             | dean mhsspillrediffmail.com          |
|                                                              | Address of the Permanent Bits with Pin Code & Nearest City                                                   |                                      |
|                                                              | M.H. SABOO SIDDIK POLYTECHNIC, SABOO SIDDIK POLYTECHNIC ROAD, BYCULLA MUMBAI-400008                          |                                      |
|                                                              |                                                                                                    | h                                    |
|                                                              | Classification of the permanent älfe                                                                         | Burvey No                            |
|                                                              | Metro 🗸 🗸 🗸                                                                                                  | 333                                  |
|                                                              | Village / City                                                                                               | 8TD Code :                           |
|                                                              | Puna                                                                                                    | 3333                                 |
|                                                              | Phone No                                                                                                    | Mobile No                            |
|                                                              | 09764697407                                                                                                  | 9764697407                           |
|                                                              | State                                                                                                    | Pin Code                             |
|                                                              | Maharashira                                                                                                  | 400008                               |
|                                                              | Year of Establishment                                                                                        | Beleat District                      |
|                                                              | 1958                                                                                                    | Litur 🗸 🗸 🗸                          |
|                                                              | Submit information                                                                                           |                                      |
|                                                              |                                                                                                    |                                      |
|                                                              | Processing Fees                                                                                              |                                      |
|                                                              | I hereby agree to pay non refundable Rs. 15000 processing fees and request for processing of the application |                                      |
|                                                              | click Here for Payment of processing Faes                                                                    |                                      |
|                                                              |                                                                                                    |                                      |
|                                                              |                                                                                                    |                                      |

<u>Step 6:</u> Click on "Click here for Payment of processing fees". Following window will occur in new tab/window.

| Easebuz     |                                  |                                | action ID: STC1621852768<br>nutes before this payment link expires                                  |
|-------------|----------------------------------|--------------------------------|----------------------------------------------------------------------------------------------------|
| Debit Card  | Card Number                      | •                              |                                                                                                    |
| Credit Card | Name on card                     |                                |                                                                                                    |
| Met Banking | Card holder's name               |                                |                                                                                                    |
| DPI         | Month •                          | Year<br>Year                   | CVV                                                                                                 |
|             | be blocked for all online transa | ctions as per RBI Notification | r ecommerce transactions, it will<br>n effective March 16 2020.<br>issuing bank to enable your card |

✓ Select the appropriate option for payment and complete the payment process. Once payment is successfully completed, you can take a print of the receipt as appeared in below screen.

|                           | Your Payment Has Been Successfully Completed.                                                                                                    |
|---------------------------|----------------------------------------------------------------------------------------------------|
|                           | (Prot.)                                                                                                    |
|                           | Maharashtra State Board of Technical Education                                                                                                    |
| Name :                    | Digvijay-Tikka                                                                                                    |
| Amount (In<br>Rs.) :      | 25000.0 /-                                                                                                    |
| Transaction<br>Id :       | STC1620739111                                                                                                    |
| Payment<br>Gateway Id :   | TOMIZ6UEVV                                                                                                    |
| Date & Time :             | 11-05-2021 07:01:21 pm                                                                                                    |
| Application<br>Category : | Existing Institute affiliated to MSBTE & conducting state government approved short term diploma courses applying for introduction of New Courses / Variation in Intake in Existing Courses / Closure of Courses / Closure of Institution |
|                           | Click here to login again                                                                                                    |

Note: When payment is successfully completed, for security reasons you have to login again.

Once login all other sub links will be activate in left side as below.

| Maharashtra State Board of Technical Education                                                                                                    | <b>4</b> • |
|----------------------------------------------------------------------------------------------------|------------|
| Ab Dashboard                                                                                                    |            |
| Existing Institute affiliated to<br>MSBTE & conducting state<br>government approved short term                                                                                                    |            |
| dploma courses Important Instructions                                                                                                    |            |
| 1.Name and address of the<br>institution*       Sr.No       Instruction (Existing Institute affiliated to MSBTE & conducting state government approved short term diploma courses )                                                                                                    |            |
| 2 Latest approvals * 1 Application Form for Introduction of State Government approved New Short Term Diploma courses in Existing Institute affiliated to MSBTE & conducting state government approved short term diploma courses for Academic Year 2021-2022                                                 |            |
| with any other institution/ any<br>dher course * 4 After filing form you can see data in left menu - Preview                                                                                                    |            |
| 3 Do not click on confirm button in preview unlii fill all data. If you click on confirm button you are unable to add,edit,delete data.                                                                                                    |            |
| 3.1 Existing courses in the<br>Institute * Upload documents only in pdf format                                                                                                    |            |
| 3 iii Institution conducting<br>courses not approved by Sr.No Instruction (Variation in Intake in Existing Courses / Closure of courses / Change in Name / Change in Place! Closure of Institution )                                                                                                    |            |
| MSBTE* 1 Application Form for Variation in intake in Existing Courses / Closure of courses in existing institutes / Change in name / Change in place / Closure of Institution from institutes conducting State Government approved Short Term courses & which are established before Academic Year 2021-2022 |            |
| Application for ?                                                                                                    |            |
| 16 Check List * * Mandatory links required to be filled before final submission.                                                                                                    |            |
| III Preview                                                                                                    |            |
| III Uplad Final Preview Document                                                                                                    |            |

Step 7: Click on "Latest Approvals" link. Following screen will appear.

✓ Upload all the document required in pdf format and click on submit information button to save the information then click on "Next" button placed at top right side of the page. Following screen will appear.

| Maharashtra State Board of                                          | Technical Education |                                                |                 |               |                  |        |
|---------------------------------------------------------------------|---------------------|------------------------------------------------|-----------------|---------------|------------------|--------|
| B Dashboard                                                         |                     |                                                |                 |               |                  |        |
| Existing Institute affiliated to<br>MSBTE & conducting state        | Latest Appr         | ovals                                          |                 |               |                  | Next » |
| government approved short term<br>diploma courses                   | Approval Details    | s :                                            |                 |               |                  |        |
| 1.Name and address of the                                           | 1.GR of Gov o       | of Maharashtra Regarding AICTE Approve         | d Courses       |               |                  |        |
| institution                                                         | Choose File         | e No file chosen                               |                 |               | View Document    |        |
| 2.Latest approvals                                                  | 2.GR of Gov o       | of Maharashtra Regarding Non AICTE Sho         | rt Term Courses |               |                  |        |
| 3.i.Institute sharing facilities<br>with any other institution/ any | Choose File         | e No file chosen                               |                 |               | View Document    |        |
| other course                                                        | 3.Latest EOA        | of AICTE                                       |                 |               | - Mary Bassimont |        |
| 3.ii.Existing courses in the<br>Institute                           | Choose File         | e No file chosen                               |                 |               | View Document    |        |
| 3.iii.Institution conducting                                        |                     | Report of AICTE                                |                 |               |                  |        |
| courses not approved by<br>MSBTE                                    | Choose File         | e No file chosen                               |                 |               |                  |        |
|                                                                     |                     | TE Affiliation / Equivalence<br>No file chosen |                 |               | View Document    |        |
| Application for ?                                                   |                     | No lie chosen                                  |                 |               |                  |        |
| 16.Check List                                                       | e.seadenic in       | tomoting ratings                               |                 |               |                  |        |
| Summary Report                                                      | Sr.No               | Course Code                                    | Course Name     | Department Ra | tings            |        |
| Preview                                                             | 1                   | Industrial Electronics                         | IE              | Very Good     |                  |        |
| Upload Final Preview                                                | 2                   | Instrumentation                                | IS              | Very Good     |                  |        |
| Document                                                            | T day Deadin        | g litigation (Court cases) related to GOM/I    |                 |               |                  |        |
|                                                                     | Select ?            | g intigation (Court cases) related to GOM/L    | JTE/MSBTE       | ~             |                  |        |
|                                                                     | owned 7             |                                                |                 |               |                  |        |

<u>Step 8:</u> Click on **Institute sharing facilities with any other institution/other course,** after clicking following screen will appear.

✓ Please fill all the necessary information required in it and click on submit information button to save the information then click on "Next" button placed at top right side of the page. Following screen will appear.

| Maharashtra State Board of Te                                                                                     | chnical Education                |                                    |                                 |                                                   |        |
|----------------------------------------------------------------------------------------------------|----------------------------------|------------------------------------|---------------------------------|---------------------------------------------------|--------|
| 🏟 Dashboard                                                                                                    | <                                |                                    |                                 |                                                   |        |
| Existing Institute affiliated to<br>MSBTE & conducting state<br>government approved short term<br>diploma courses | Whether the Institution is share | ring the facilities with any other | r institution/ any other course |                                                   | Next » |
| 1.Name and address of the<br>institution *                                                                        | (Yes V                           |                                    |                                 |                                                   |        |
| 2.Latest approvals *                                                                                              | Name of the Institution          | Course                             | Sharing Institute               | Carpet area shared with other Institute in Sq. m. |        |
| 3.i.Institute sharing facilities<br>with any other institution/ any                                               |                                  |                                    |                                 |                                                   |        |
| other course *                                                                                                    | Submit Information               |                                    |                                 |                                                   |        |
| 3.ii.Existing courses in the<br>Institute *                                                                       |                                  |                                    |                                 |                                                   |        |
| 3.iii.Institution conducting<br>courses not approved by<br>MSBTE *                                                |                                  |                                    |                                 |                                                   |        |
| Application for ?                                                                                                 |                                  |                                    |                                 |                                                   |        |
| 16.Check List *                                                                                                   |                                  |                                    |                                 |                                                   |        |
| III Preview                                                                                                    |                                  |                                    |                                 |                                                   |        |
| Upload Final Preview     Document                                                                                 |                                  |                                    |                                 |                                                   |        |
|                                                                                                    |                                  |                                    |                                 |                                                   |        |
|                                                                                                    |                                  |                                    |                                 |                                                   |        |
|                                                                                                    |                                  |                                    |                                 |                                                   |        |
|                                                                                                    |                                  |                                    |                                 |                                                   |        |
|                                                                                                    |                                  |                                    |                                 |                                                   |        |

<u>Step 9:</u> Click on Existing courses in the institute, after clicking following screen will appear.

✓ You just have to check whether all the information is correct then click on "Next" button placed at top right side of the page. Following screen will appear.

| Dashboard                                                                                    |                 |                                              |             |      |
|----------------------------------------------------------------------------------------------|-----------------|----------------------------------------------|-------------|------|
| Existing Institute affiliated to<br>SBTE & conducting state<br>overnment approved short term | Existing        | g Courses                                    | Ne:         | « tx |
| Name and address of the                                                                      | List of Existin | ng Non AICTE Short Term Courses              |             |      |
| institution *                                                                                | Sr.No           | Name of Course                               | Course Code |      |
| 2.Latest approvals *                                                                         | 1               | Diploma in Interior Designing and Decoration | D           |      |
| 3.i.Institute sharing facilities<br>with any other institution/ any<br>other course *        |                 |                                              |             |      |
| 3.ii.Existing courses in the<br>Institute *                                                  | List of Existin | ng AICTE Courses                             |             |      |
|                                                                                              | Sr.No           | Name of Course                               | Course Code |      |
| 3.iii.Institution conducting<br>courses not approved by                                      | 1               | Civil Engineering                            | CE          |      |
| MSBTE .                                                                                      | 2               | Computer Engineering                         | co          |      |
| Application for ?                                                                            | 3               | Information Technology                       | IF          |      |
| 16.Check List *                                                                              | 4               | Electronics & Tele-Communication Engineering | EJ          |      |
| Preview                                                                                      | 5               | Electrical Engineering                       | EE          |      |
| Upload Final Preview                                                                         | 8               | Mechanical Engineering                       | ME          |      |

Step 10: Click on Institution conducting courses not approved by MSBTE link, after clicking following screen will appear.

✓ Please all the necessary information required in it and click on submit information button then click on "Next" button placed at top right side of the page. following screen will appear.

| MSBTE & conducting stam<br>givenment approved short term<br>dpipma courses which are not affiliated by MSBTE, if YES give details<br>1.Name and address of the                          | Next » |
|----------------------------------------------------------------------------------------------------|--------|
| MSBTE & conducting stam<br>givenment approved short term<br>dpipma courses which are not affiliated by MSBTE, if YES give details<br>1.Name and address of the                          | Next » |
| government appoved short term diploma courses Whether the institution is conducting any other courses, which are not affiliated by MSBTE. If YES give details 1.Vane and address of the |        |
|                                                                                                    |        |
| Institution* Name of the Course Duration Intake Name of the approval authority                                                                                                    |        |
| ZLæst approvals*                                                                                                    |        |
| 3. Institute sharing facilities<br>with any other institutioni any<br>other ocurs <sup>2</sup>                                                                                          |        |
| 3.1 Existing courses in the Institute *                                                                                                    |        |
| 3.II Institution conducting<br>courses not approved by<br>MSETE *                                                                                                    |        |
| Application for ?                                                                                                    |        |
| 18 Check List *                                                                                                    |        |
| III Preview                                                                                                    |        |
| III Upload Final Preview Document                                                                                                    |        |
|                                                                                                    |        |
|                                                                                                    |        |
|                                                                                                    |        |

Step 11: Click on the dropdown and choose the option for which you wish to apply i.e.

| harashtra State Board of Tech                                                                                                    |                                                                                                    |                     |        |                                |       |  |
|----------------------------------------------------------------------------------------------------|----------------------------------------------------------------------------------------------------|---------------------|--------|--------------------------------|-------|--|
| ciping institute affiliated to<br>ITE & conducting state                                                                                                    | Details of courses not al                                                                                                    | filiated with MSBTE |        |                                | Ned a |  |
| emment approved short term<br>one courses                                                                                                    | <ul> <li>Whether the institution is conducting any other courses, which are not affiliated by MIETS, if YET give details.</li> </ul> |                     |        |                                |       |  |
| Name and address of the<br>nativition *                                                                                                    | Name of the Course                                                                                                    | Duration            | Infake | Name of the approval authority |       |  |
| Latest approvals*                                                                                                    |                                                                                                    |                     |        |                                |       |  |
| Linethus sharing facilities<br>with any other institution' any<br>other course *                                                                                                    | Submit Information                                                                                                    |                     |        |                                |       |  |
| Li Existing courses in the<br>nations *                                                                                                    |                                                                                                    |                     |        |                                |       |  |
| Li institution conducting<br>mutaes not approved by<br>#SBTE •                                                                                                    |                                                                                                    |                     |        |                                |       |  |
| Application for 7 V<br>Application for 7 V<br>Additional Courtees proposed to be in<br>Courses in which satisfacts in instate<br>Courses of Course<br>Change in Name of Institute<br>Change in Name of Institute | s proposed                                                                                                    |                     |        |                                |       |  |

- 1. Additional course proposed to be introduced
- 2. Courses in which variation in intake in proposed
- 3. Closure of courses
- 4. Change in name of trust/society/company
- 5. Change in name of institute
- 6. Change in place

15.Financial Status of the Society / Trust / Company 18.Check List \* Preview Upload Final Preview Jocument

7. Closure of institution

If you choose Additional course proposed to be introduced OR Courses in which variation in intake in proposed following sub link will appear in left side

## Additional Courses pro Additional Courses pro Subclash of the Co-ordinator Subclash of the Co-ordinator Tuberion\* Subclash of the Co-ordinator Bulk-op Area\* 10 Equipment\* 11 Library\* 12 Computer Centre\* 13 Investment on functions encluding library\* 14 Details of Interview featilities\*

Step 12: Click on Additional Courses proposed to be introduced, following screen will appear.

✓ You can apply maximum 3 courses (New course proposed + Increase intake for Existing Course)

| Maharashtra State Board of T                                       | echnical Education                                                                                                    |                     |  |                   |        |
|--------------------------------------------------------------------|----------------------------------------------------------------------------------------------------|---------------------|--|-------------------|--------|
| Dashboard                                                          |                                                                                                    |                     |  |                   |        |
| Existing Institute affiliated to MSBTE & conducting state          | Details of Course(s) pro                                                                                                    | posed to be started |  |                   | Next » |
| government approved short term<br>diploma courses                  | Course(s) proposed to be started (maximum 3 courses) from the academic Year 2021-2022 (Refer Appendix 1 & 2 of Approval Process Manual) |                     |  |                   |        |
| 1.Name and address of the<br>institution *                         | Name of Course                                                                                                    |                     |  | Course Code       |        |
| 2.Latest approvals *                                               | Select course name                                                                                                    |                     |  |                   |        |
| 3.i.Institute sharing facilities                                   | Entry Qualification of student                                                                                                    |                     |  | Duration in Years |        |
| with any other institution/ any<br>other course *                  |                                                                                                    |                     |  |                   |        |
|                                                                    | Type of Course                                                                                                    | Course Pattern      |  | Intake            |        |
| 3.ii.Existing courses in the<br>Institute *                        |                                                                                                    |                     |  | Select intake     | ~      |
| 3.iii.Institution conducting<br>courses not approved by<br>MSBTE * | Submit Information                                                                                                    |                     |  |                   |        |
| Additional Courses proj 🗸                                          |                                                                                                    |                     |  |                   |        |

Note: You can apply maximum 3 (three) courses. The courses are categorised in two groups. 1<sup>st</sup> group contains the courses which are non SKP course and 2<sup>nd</sup> group contains the SKP courses.

| SKP Details                                                                                                    |                                                                        |                                |                                 |                                |                                |  |  |  |
|----------------------------------------------------------------------------------------------------|------------------------------------------------------------------------|--------------------------------|---------------------------------|--------------------------------|--------------------------------|--|--|--|
| Select No of Times SKPs associated for this course                                                                         |                                                                        |                                |                                 |                                |                                |  |  |  |
|                                                                                                    |                                                                        |                                | SK                              | P 1                            |                                |  |  |  |
| Name of the industry/organization:                                                                                         | Name of the industry/organization: Email of the industry/organization: |                                |                                 | Address/communication details: |                                |  |  |  |
|                                                                                                    |                                                                        |                                |                                 |                                | li li                          |  |  |  |
| Pincode:                                                                                                    |                                                                        | Website:                       |                                 | Name of contact person         | Designation of contact person  |  |  |  |
| Email of contact person                                                                                                    |                                                                        |                                | Mobile number of contact person |                                |                                |  |  |  |
| Industry Type                                                                                                    | Products/services                                                      | offered by industry:           |                                 | Internship capacity for Male   | Internship capacity for Female |  |  |  |
| Select v                                                                                                    | Distance of indust                                                     | nularmanization from institute |                                 | MOU                            |                                |  |  |  |
| Industry size         Distance of industry/organization from institute           Select         v         Select         v |                                                                        | Choose Files No file chosen    |                                 |                                |                                |  |  |  |

Variation: For variation select the existing course and fill necessary information with increase or reduction of intake option.

Variation in Intake

| Name of Course                |                |   | Course Code                              |  |
|-------------------------------|----------------|---|------------------------------------------|--|
| Select course                 |                | ~ |                                          |  |
| Entry Qualification           |                |   | Duration in Years                        |  |
| Type of Course                | Course Pattern |   | Existing Intake                          |  |
| Increase/ Reduction In Intake |                |   | Proposed Increase or Reduction in Intake |  |
| Select                        |                | ~ | Select                                   |  |
| Proposed New Intake           |                |   |                                          |  |

Step 13: Click on Details of the co-ordinator, following screen will appear.

 Please fill all the necessary information required in it and click on submit information button.

| Maharashtra State Board of Technical Education                                      |                         |   |
|-------------------------------------------------------------------------------------|-------------------------|---|
| Dashboard     Course Coordinator for proposed course                                |                         |   |
| m Existing Institute affiliated to                                                  |                         |   |
| government approved short term                                                      | Apointment Type         |   |
| diploma courses V JAVED AKTHAR                                                      | Select authority type   | ~ |
| 1.Name and address of the STD Code                                                  | Telephone (Office)      |   |
| 022                                                                                 | 23084881                |   |
| 2.Latest approvals * STD Code                                                       | Telephone (Residential) |   |
| 3.i.Institute sharing facilities<br>with any other institution/ any                 |                         |   |
| other course 1                                                                      |                         |   |
| Mobile No                                                                           | E-mail id               |   |
| 3.ii.Existing courses in the<br>Institute *                                         |                         |   |
| Attach copy of appointment / Offer Letter                                           |                         |   |
| 3.iii.Institution conducting<br>courses not approved by Choose File. No file chosen |                         |   |
| MSBTE * Submit Information                                                          |                         |   |
| Additional Courses pro                                                              |                         |   |

Step 14: Click on Teaching and non-teaching staff details, following screen will appear.

 ✓ Please fill all the necessary information required in it and click on submit information button. Teaching staff should match with the category wise overall count of teaching staff otherwise the form will not be confirmed.

| Maharashtra State Board of Teo                                                        | chnical Education                                                                                 |                                                      |  |
|---------------------------------------------------------------------------------------|---------------------------------------------------------------------------------------------------|------------------------------------------------------|--|
| Dashboard     Existing Institute affiliated to                                        | Details of Faculty                                                                                | Next »                                               |  |
| MSBTE & conducting state<br>government approved short term<br>diploma courses         | Teaching / Non-teaching Staff Details (Attach separate list of identified staff for appointment i |                                                      |  |
| 1.Name and address of the<br>institution *                                            | Full Name of the Course                                                                           | Sanctioned Intake                                    |  |
| 2.Latest approvals *                                                                  | Select course 🗸                                                                                   | Select 🗸                                             |  |
| 3.i.Institute sharing facilities<br>with any other institution/ any<br>other course * | Number of faculty required as per norms(1:25)                                                     | Regular                                              |  |
| 3.ii.Existing courses in the<br>Institute *                                           | Adhoc                                                                                             | Visiting                                             |  |
| 3.ii.Institution conducting<br>courses not approved by<br>MSBTE *                     | Total                                                                                             |                                                      |  |
| Additional Courses pro                                                                | Total intake Institute.                                                                           |                                                      |  |
| 5.Details of the Co-ordinator                                                         | Actual No. of student on roll in institute                                                        | Ratio of Student : Staff (Considering Regular Staff) |  |
| 6.Teaching / Non teaching Staff<br>Details * <                                        | Ratio of Student : Staff (Considering Regular + Adhoc)                                            |                                                      |  |
| Faculty                                                                               | Submit Information                                                                                |                                                      |  |
| Course Wise Faculty                                                                   |                                                                                                   |                                                      |  |
| Non-teaching Staff                                                                    |                                                                                                   |                                                      |  |

Step 15: Click on Details of land, following screen will appear.

✓ Please fill all the necessary information required in it and click on submit information button.

| Maharashtra State Board of Teo                                                                  | chnical Education                                                                  |                                               | A.*. |
|-------------------------------------------------------------------------------------------------|------------------------------------------------------------------------------------|-----------------------------------------------|------|
| B Dashboard                                                                                     |                                                                                    |                                               |      |
| BExisting Institute affiliated to<br>MSBTE & conducting state<br>government approved short term | Details of Land                                                                    | Next »                                        |      |
| diploma courses ~                                                                               | Land (Attach land documents in the prescribed Format 2 of Approval Process Manual) |                                               |      |
| 1.Name and address of the<br>institution *                                                      | Location                                                                           | Survey No                                     |      |
| 2.Latest approvals *                                                                            | Location of Land 🗸                                                                 |                                               |      |
| 3.i.Institute sharing facilities                                                                | Town / City                                                                        | Land Use Certificate                          |      |
| with any other institution/ any<br>other course *                                               |                                                                                    | Choose File No file chosen                    |      |
| 3.ii.Existing courses in the<br>Institute *                                                     |                                                                                    | Khasra/Master Plan Choose File No file chosen |      |
| 3.iii.Institution conducting                                                                    | Attach format 2 Choose File No file chosen                                         | Whether land is N.A                           |      |
| courses not approved by<br>MSBTE *                                                              |                                                                                    | Select V                                      |      |
| Additional Courses proj 🗸                                                                       | Whether owned/lease by the applicant Society / Trust / Company Yes                 |                                               |      |
| 4.a.Additional Courses<br>proposed to be introduced *                                           | Submit Information                                                                 |                                               |      |
| 5.Details of the Co-ordinator                                                                   |                                                                                    |                                               |      |
| 6.Teaching / Non teaching Staff<br>Details * <                                                  |                                                                                    |                                               |      |
| 7.Land Details *                                                                                |                                                                                    |                                               |      |
| 8.Building *                                                                                    |                                                                                    |                                               |      |
| 9.Built-up Area *                                                                               |                                                                                    |                                               |      |
| 10.Equipment *                                                                                  |                                                                                    |                                               |      |
| 11.Library *                                                                                    |                                                                                    |                                               |      |

Step 16: Click on Building Details, following screen will appear.

| ashboard                                                                                                    |        |                                                                                                    |                            |                                                                |
|----------------------------------------------------------------------------------------------------|--------|----------------------------------------------------------------------------------------------------|----------------------------|----------------------------------------------------------------|
| asting Institute affiliated to<br>TE & conducting state<br>mment approved short term<br>ma courses ~                     |        | Is of Building                                                                                                    |                            |                                                                |
| Name and address of the                                                                                                  |        | inter printe support constraining accounting,                                                                                                    |                            |                                                                |
| stitution                                                                                                    | Sr.No. | Description                                                                                                    | Action                     | Document                                                       |
| Latest approvals                                                                                                    | 1      | Building plan prepared by Registered Architect?                                                                                                    | Choose File No file chosen | View Document                                                  |
| Linstitute sharing facilities<br>ith any other institution/ any<br>ther course<br>ii.Existing courses in the<br>estitute | 2      | Building plan approved by the competent authority if [ <u>Yes</u> ], then give name of authority with date of approval (Attach copy of approved building plan)<br>Name of Authority Date of Approval<br>TEST 01-01-1970                                                                                      | Choose File No file chosen | View Document                                                  |
| ii Institution conducting<br>urses not approved by                                                                       | 3      | Property Card / City Survey map                                                                                                    | Choose File No file chosen | View Document                                                  |
| SBTE                                                                                                    | 4      | Completion Certificate                                                                                                    | Choose File No file chosen | View Document                                                  |
| Additional Courses prop 🖌                                                                                                | 5      | Occupancy Certificate                                                                                                    | Choose File No file chosen | No                                                             |
| a Additional Courses                                                                                                    | 6      | Part Occupancy Certificate                                                                                                    | Choose File No file chosen | No                                                             |
| oposed to be introduced                                                                                                  | 7      | Structural Stability certificate                                                                                                    | Choose File No file chosen | No                                                             |
| Details of the Co-ordinator                                                                                              | 8      | Fire Safety Audit Certificate                                                                                                    | Choose File No file chosen | View Document                                                  |
| Teaching / Non teaching Staff                                                                                            | 9      | Building Use Certificate                                                                                                    | Choose File No file chosen | View Document                                                  |
| and Details                                                                                                    | 10     | Property Tax Paid receipt (latest)                                                                                                    | Choose File No file chosen | View Document                                                  |
|                                                                                                    | 11     | Registered Lease deed/Sale deed                                                                                                    | Choose File No file chosen | View Document                                                  |
| Building                                                                                                    |        | Lease for 5 or more than 5 years                                                                                                    |                            |                                                                |
| Built-up Area <                                                                                                    |        |                                                                                                    |                            |                                                                |
| Equipment                                                                                                    | 12     | Building is adequate and suitable for conduct of courses as per norms. If yes, then attach layout plan and pholograph of the premises at permanent site. (Attach copy of external and internal Pholographs of the building duly attested with seal by the Secretary of the Trust/Society/Company with Date). |                            | No<br>Activate Windows<br>Go to PC settings to activate Window |
|                                                                                                    | 13     |                                                                                                    | Choose File No file chosen | No                                                             |

Step 17: Click on Build-up Area, following screen will appear.

✓ Please fill all the necessary information required in it and click on submit information button

| ishboard                                                                                 |                |                                               |                        |                         |  |
|------------------------------------------------------------------------------------------|----------------|-----------------------------------------------|------------------------|-------------------------|--|
| ixisting Institute affiliated to<br>BTE & conducting state<br>emment approved short term | Details of     | Built-up Area                                 |                        |                         |  |
| Ioma courses                                                                             | Details of exi | sting building's Carpet Area (in Sq. m.)      |                        |                         |  |
| 1.Name and address of the<br>institution                                                 | Sr.No          | Particulars                                   | Owned Area (in Sq. m.) | Leased Area (in Sq. m.) |  |
| 2.Latest approvals                                                                       | 1              | Total Academic/ Instructional Area            | 500                    |                         |  |
| 3.i.Institute sharing facilities<br>with any other institution/ any                      | 2              | Total Administrative Area                     | 500                    |                         |  |
| other course                                                                             | 3 Amenities    |                                               | test                   |                         |  |
| 3.ii.Existing courses in the<br>Institute                                                | 4              | Hostels if any for<br>() Boys :<br>() Girts : | Boys Hostel            | Boys Hostel             |  |
| 3.iii.Institution conducting<br>courses not approved by                                  |                |                                               | 500                    |                         |  |
| MSBTE                                                                                    |                |                                               | Girls Hostel           | Girls Hostel            |  |
| Additional Courses prop 🗸                                                                |                |                                               | 500                    |                         |  |
| 4.a.Additional Courses<br>proposed to be introduced                                      | 5              | Others                                        | test                   |                         |  |
| 5.Details of the Co-ordinator                                                            |                | Total Area (in Sq. m.)                        | 2000                   |                         |  |
| 6.Teaching / Non teaching Staff<br>Details                                               | Submit Info    | mation                                        |                        |                         |  |
| 7.Land Details                                                                           |                |                                               |                        |                         |  |

Step 18: Click on Equipment Details, following screen will appear.

✓ Please fill all the necessary information required in it and click on submit information button

| Maharashtra State Board of Te                                                                                     | echnical Education                                                               |                                 |                                                                             |  |  |  |
|----------------------------------------------------------------------------------------------------|----------------------------------------------------------------------------------|---------------------------------|-----------------------------------------------------------------------------|--|--|--|
| 2 Dashboard                                                                                                    | Details of Equipment                                                             |                                 | Next                                                                        |  |  |  |
| Existing Institute affiliated to<br>MSBTE & conducting state<br>government approved short term<br>diploma courses |                                                                                  |                                 | TUCAL                                                                       |  |  |  |
| 1.Name and address of the<br>institution *                                                                        | Total investment made in Lakhs (Rs)                                              | Machiner<br>?                   | ry and equipment in the labs, workshops, etc. are adequate and as per norms |  |  |  |
| 2.Latest approvals *                                                                                              |                                                                                  | Yes                             | ~                                                                           |  |  |  |
| 3.i.Institute sharing facilities<br>with any other institution/ any<br>other course *                             | List of Equipment & Invoice / Cash Memo of Equipments Choose File No file chosen |                                 | Upload pages of DSR of available equipment<br>Choose File No file chosen    |  |  |  |
| 3.ii.Existing courses in the<br>Institute *                                                                       | Submit Information                                                               |                                 |                                                                             |  |  |  |
| 3.iii.Institution conducting<br>courses not approved by<br>MSBTE *                                                | Break-up Details (Course wise list along with the cost should b                  | e attached separately)          |                                                                             |  |  |  |
| Additional Courses proj                                                                                           | Sr.NO Name of Course                                                             | Total investment Rs. (in lakhs) | % (Percentage) of total investment shared with other courses                |  |  |  |
| 4 a Additional Courses                                                                                            | 1 Diploma in Interior Designing and Decoration                                   |                                 |                                                                             |  |  |  |
| proposed to be introduced *                                                                                       | Total Investment Rs. (in lakhs)                                                  |                                 |                                                                             |  |  |  |
| 5.Details of the Co-ordinator<br>6.Teaching / Non teaching Staff<br>Details *                                     | Submit Information                                                               |                                 |                                                                             |  |  |  |
| 7.Land Details *                                                                                                  |                                                                                  |                                 |                                                                             |  |  |  |

Step 19: Click on Library, following screen will appear.

| Maharashtra State Board of Ter                                      | cnnical Education                                                                   |                     |                                 |            |                        |                     |        |
|---------------------------------------------------------------------|-------------------------------------------------------------------------------------|---------------------|---------------------------------|------------|------------------------|---------------------|--------|
| 2 Dashboard                                                         |                                                                                     |                     |                                 |            |                        |                     |        |
| Existing Institute affiliated to MSBTE & conducting state           | Details of Library                                                                  |                     |                                 |            |                        |                     | Next » |
| government approved short term<br>diploma courses                   | Library                                                                             |                     |                                 |            |                        |                     |        |
| 1.Name and address of the institution *                             | Reading Hall Area (in Sq.m.)                                                        | Stacking Area (in S | q.m.)                           |            | Total Area (in Sq.m.)  |                     |        |
| 2.Latest approvals *                                                | Total investment on Books as on date in Lakhs (Rs)                                  | Total investment or | h Library furniture in Lakhs (R | (s)        | Whether Regular Librar | ian is appointed    |        |
| 3.i.Institute sharing facilities<br>with any other institution/ any |                                                                                     |                     |                                 |            | Yes                    |                     | $\sim$ |
| other course *                                                      | List of books & cash memo / invoice of books Attach 5 pages of accession & register |                     |                                 |            |                        |                     |        |
| 3.ii.Existing courses in the<br>Institute *                         | Choose File No file chosen Submit Information                                       |                     | Choose File No f                | ile chosen |                        |                     |        |
| 3.iii.Institution conducting<br>courses not approved by             |                                                                                     |                     |                                 |            |                        |                     |        |
| MSBTE *                                                             | Books (Course-wise Break-up list along with the cost should be attached separately) |                     |                                 |            |                        |                     |        |
| Additional Courses proj 💙                                           |                                                                                     |                     |                                 | Number     | of Journals /          |                     |        |
| 4.a.Additional Courses<br>proposed to be introduced *               | Course                                                                              | Number of Titles    | Number of Volumes               | Periodic   | cals                   | Total Cost of Books |        |
| 5 Details of the Co-ordinator                                       | Select V                                                                            |                     |                                 |            |                        |                     |        |
|                                                                     |                                                                                     |                     |                                 |            |                        |                     |        |
| 6.Teaching / Non teaching Staff<br>Details *                        | Submit Button                                                                       |                     |                                 |            |                        |                     |        |
| 7.Land Details *                                                    |                                                                                     |                     |                                 |            |                        |                     |        |

Step 20: Click on Computer centre, following screen will appear.

✓ Please fill all the necessary information required in it and click on submit information button

| Maharashtra State Board of Te                                                            | chnical Education                               |                                                      |                                                 | <u>ه</u> ٠ |
|------------------------------------------------------------------------------------------|-------------------------------------------------|------------------------------------------------------|-------------------------------------------------|------------|
| B Dashboard                                                                              |                                                 |                                                      |                                                 |            |
| Existing Institute affiliated to MSBTE & conducting state government approved short term | Computer Centre Details                         |                                                      | Ne                                              | xt »       |
| diploma courses X                                                                        | Computer Centre (If applicable to the course/s) |                                                      |                                                 |            |
| 1.Name and address of the<br>institution *                                               | Total Carpet Area of Computer Centre (Sq. m)    | Number of Computer Labs                              | Total No. of Computers in the Institute         |            |
| 2.Latest approvals *                                                                     |                                                 |                                                      |                                                 |            |
| 3.i.Institute sharing facilities<br>with any other institution/ any<br>other course *    | Latest Version of Computer                      | LAPTOP                                               | TOTAL                                           |            |
| 3.ii Existing courses in the                                                             |                                                 |                                                      |                                                 |            |
|                                                                                          | Number of Terminals connected to LAN/WAN        | Type of Backup                                       | Number of Printers                              |            |
| 3.iii.Institution conducting<br>courses not approved by                                  |                                                 | UPS 🗸                                                |                                                 |            |
| MSBTE *                                                                                  | Operating System for Network                    | Operating System for Desktop                         | Cost (for application Software only) (In Lakhs) |            |
| Additional Courses proj 🗸                                                                |                                                 |                                                      |                                                 |            |
| 4.a.Additional Courses                                                                   | Bandwidth available                             | List of application Software and compilers available |                                                 |            |
| proposed to be introduced *                                                              | 10 Mbps or more 🗸 🗸                             |                                                      |                                                 |            |
| 5.Details of the Co-ordinator                                                            |                                                 |                                                      |                                                 |            |
| 6.Teaching / Non teaching Staff<br>Details *                                             | Connection                                      | Name of ISP                                          |                                                 |            |
| 7.Land Details *                                                                         | Select                                          | <b>~</b>                                             |                                                 |            |
| 8.Building *                                                                             | Submit Information                              |                                                      |                                                 |            |

Step 21: Click on Investment on furniture details, following screen will appear.

| Naharashtra State Board of Te                                                                 | echnical Education                                              | 4        |
|-----------------------------------------------------------------------------------------------|-----------------------------------------------------------------|----------|
| B Dashboard                                                                                   |                                                                 |          |
| Existing Institute affiliated to<br>ASBTE & conducting state<br>overnment approved short term | Investment on Furniture Details                                 | Next »   |
| liploma courses                                                                               | Total Investment on Furniture Excluding Library: Rs. (In Lakhs) |          |
| 1.Name and address of the<br>institution *                                                    | Investment on Furniture                                         |          |
| 2.Latest approvals *                                                                          |                                                                 |          |
| 3.i.Institute sharing facilities<br>with any other institution/ any<br>other course *         | Submit Information                                              |          |
| 3.ii.Existing courses in the<br>Institute *                                                   |                                                                 |          |
| 3.iii Institution conducting<br>courses not approved by<br>MSBTE*                             |                                                                 |          |
| Additional Courses proj                                                                       |                                                                 |          |
| 4.a.Additional Courses<br>proposed to be introduced *                                         |                                                                 |          |
| 5.Details of the Co-ordinator                                                                 |                                                                 |          |
| 6.Teaching / Non teaching Staff<br>Details *                                                  |                                                                 |          |
| 7.Land Details *                                                                              |                                                                 |          |
| 8.Building *                                                                                  |                                                                 |          |
| 9.Built-up Area * <                                                                           |                                                                 | 9:07.014 |

Step 22: Click on Details of infrastructure, following screen will appear.

✓ Please fill all the necessary information required in it and click on submit information button

| Maharashtra State Board of Te                                                            | echnical Education                                     |                                                                                                    | <b>▲</b> * |
|------------------------------------------------------------------------------------------|--------------------------------------------------------|----------------------------------------------------------------------------------------------------|------------|
| n Dashboard                                                                              |                                                        |                                                                                                    |            |
| Existing Institute affiliated to MSBTE & conducting state government approved short term | Details of infrastructur                               | e/facilities                                                                                           |            |
| diploma courses ~                                                                        | Details of infrastructure/facilities created for the p | roposed additional courses and/or variation in intake.                                                 |            |
| 1.Name and address of the<br>institution *                                               | Additional Institutional Area                          | Additional Hostel facilities :                                                                         |            |
| 2.Latest approvals *                                                                     |                                                        |                                                                                                    |            |
| 3.i.Institute sharing facilities<br>with any other institution/ any<br>other course *    | Others (if any)                                        |                                                                                                    |            |
| 3.ii.Existing courses in the<br>Institute *                                              | Equipment                                              |                                                                                                    |            |
| 3.iii.Institution conducting<br>courses not approved by<br>MSBTE *                       | Additional Equipment procured (in lakhs) Rs            | Enclose list of Equipment existing &procured for the<br>proposed courses<br>Choose File No file chosen |            |
| Additional Courses proj                                                                  | Library Investment                                     | Faculty recruited/ Identified for issue of appointments                                                |            |
| 4.a.Additional Courses<br>proposed to be introduced *                                    | Other facilities if any                                |                                                                                                    |            |
| 5.Details of the Co-ordinator                                                            |                                                        |                                                                                                    |            |
| 6.Teaching / Non teaching Staff<br>Details *                                             | Submit Information                                     |                                                                                                    |            |
| 7.Land Details *                                                                         |                                                        |                                                                                                    |            |
| 8.Building *                                                                             |                                                        |                                                                                                    |            |

Step 23: Click on Financial Status of the society/trust/company, following screen will appear.

| Maharashtra State Board of Teo                                     | nnical Education                                                                                               |                                                 |
|--------------------------------------------------------------------|----------------------------------------------------------------------------------------------------|-------------------------------------------------|
| @ Dashboard                                                        |                                                                                                    |                                                 |
| Existing Institute affiliated to     MSBTE & conducting state      | Details of Financial Status                                                                                    | Next »                                          |
| government approved short term<br>diploma courses                  | Financial Status of the Society / Trust / Company                                                              |                                                 |
| 1.Name and address of the<br>institution *                         | Whether applicant has opened a bank account in the name of society / trust / Company for existing institution. |                                                 |
| 2.Latest approvals *                                               | Please select V                                                                                                |                                                 |
| 3.i.Institute sharing facilities                                   | Income & expenditure sheets during the last financial year 2020-2021. Attach                                   | Сору                                            |
| with any other institution/ any<br>other course *                  | Please select V                                                                                                | se File No file chosen                          |
| 3.ii.Existing courses in the<br>Institute *                        | Audited Income & expenditure sheets of financial year 2019-2020. Attach                                        | Copy<br>se File No file chosen                  |
| 3.iii.Institution conducting<br>courses not approved by<br>MSBTE * | Attach copy of FDR.<br>Choose File] No file chosen                                                             |                                                 |
| Additional Courses proj                                            | Attach copy of Bank Statement.<br>Choose File   No file chosen                                                 |                                                 |
| 4.a.Additional Courses<br>proposed to be introduced *              | Details of Operational fund position (as on the date of submission of application)                             |                                                 |
| 5.Details of the Co-ordinator                                      |                                                                                                    |                                                 |
| 6.Teaching / Non teaching Staff<br>Details * <                     | Indicate how the additional funds would be mobilized over the next 3 to 4 years                                |                                                 |
| 7.Land Details *                                                   |                                                                                                    |                                                 |
| 8.Building *                                                       |                                                                                                    | <i>li</i>                                       |
| 9.Built-up Area • <                                                | Attach authenticated documents to support your statement<br>Choose File No file chosen                         | Whether income-tax return are filed -<br>Yes/No |
| 10.Equipment*                                                      | Concess of the concent                                                                                         | Select income-tax status                        |
| 11.Library *                                                       | Submit Information                                                                                             |                                                 |
| 12 Computer Centre *                                               |                                                                                                    |                                                 |

## If you choose **Closure of course following** sub link will appear

| Maharashtra State Board of Te                                                                      | chnical Education                            |                                                             |                                 |                                | A.* |
|----------------------------------------------------------------------------------------------------|----------------------------------------------|-------------------------------------------------------------|---------------------------------|--------------------------------|-----|
| n Dashboard                                                                                        |                                              |                                                             |                                 |                                |     |
| III Existing Institute affiliated to<br>MSBTE & conducting state<br>government approved short term | Closure of Course(s                          | )                                                           |                                 |                                |     |
| diploma courses ~                                                                                  | Closure of Course(s)                         |                                                             |                                 |                                |     |
| 1.Name and address of the<br>institution *                                                         | Name of Course                               |                                                             | Cour                            | irse Code                      |     |
| 2.Latest approvals *                                                                               | Select course                                |                                                             | ~                               |                                |     |
| 3.1.Institute sharing facilities<br>with any other institution/ any<br>other course *              | Entry Qualification of student               |                                                             | Dura                            | ation in Years                 |     |
| 3.ii.Existing courses in the<br>Institute *                                                        | Type of Course                               | Course Pattern                                              | Exist                           | sting intake                   |     |
| 3.iii.Institution conducting<br>courses not approved by<br>MSBTE *                                 | Submit Information                           |                                                             |                                 |                                |     |
| Closure of Course 🗸                                                                                | Whether Closure of Course is proposed: Yes/  | No. If Yes, then submit the follow data                     |                                 |                                |     |
| 4.c.Closure of Course                                                                              | Resolution of the trust regarding closure of | course(s).                                                  |                                 |                                |     |
| 5.Details of the Co-ordinator                                                                      | Choose File No file chosen                   | s.500/- by the Chairman/Secretary of the Trust of institute |                                 | Affecture 6                    |     |
| 7.Land Details *                                                                                   | Choose File No file chosen                   | 5.500- by the Chamhan/secretary of the must of institute    | regarding legal issues due to r | closule of courses Allidavice. |     |
| 18.Check List *                                                                                    | Submit Information                           |                                                             |                                 |                                |     |
| 10.Check List *                                                                                    | Submit Information                           |                                                             |                                 |                                |     |

Step 24: Click on Closure of course link, after clicking following screen will occur.

| Closure of Course(s)                                                                                                    |                           |                |                                                                                                    |                       |        |
|----------------------------------------------------------------------------------------------------|---------------------------|----------------|----------------------------------------------------------------------------------------------------|-----------------------|--------|
|                                                                                                    |                           |                |                                                                                                    |                       |        |
| Closure of Country(s)                                                                                                    |                           |                |                                                                                                    |                       |        |
| Name of Course                                                                                                    |                           |                | Course Code                                                                                                   |                       |        |
| Select course                                                                                                    |                           | ~              |                                                                                                    |                       |        |
| Entry Out/Reation of earliers                                                                                                    |                           |                | Duration in Years                                                                                             |                       |        |
|                                                                                                    |                           |                |                                                                                                    |                       |        |
| Type of Course                                                                                                    | Course Pattern            |                | Extering Inselas                                                                                              |                       |        |
|                                                                                                    |                           |                |                                                                                                    |                       |        |
| Submit Internation                                                                                                    |                           |                |                                                                                                    |                       |        |
| Whether Closum of Course is proposed: Yae No. If Yee, then submit the follow data                                                                                                    |                           |                |                                                                                                    |                       |        |
| Resultion of the tourn mysching classes of coursely).<br><u>Counsely</u> the Sections<br>Nonthat understanding on except pages of \$6.500-by the Chairman Sectory of the True of Institute magneting legal instance due to classes<br><u>Counsel</u> for the Institute | naf courses / Micharic S. |                |                                                                                                    |                       |        |
| Submit Information                                                                                                    |                           |                |                                                                                                    |                       |        |
| Coursenia Decile                                                                                                    |                           |                |                                                                                                    |                       |        |
| Course Norse                                                                                                    |                           |                | Present affiliation status                                                                                    |                       |        |
| Geind Course                                                                                                    |                           | ~              |                                                                                                    |                       |        |
| Current year official on fees. PoldUrgald. If gald, attach copy of receipt.                                                                                                    |                           |                | Two Replin                                                                                                    |                       |        |
| Saint Sec. And Sec. And Sec. A sec. Sec. A sec.                                                                                                    |                           | ~              |                                                                                                    |                       |        |
| Number of Diriplied exceeds in the current year 2020-2021                                                                                                    |                           | *              | Number of Dirolled readers. In the previous year 2019-2020                                                    |                       |        |
| NUMBER & DITORNO REDIRED ANY ADDAUDE                                                                                                    |                           |                | Number of Uniones Russinsk in the previous year anti-acai                                                     |                       |        |
|                                                                                                    |                           |                |                                                                                                    |                       |        |
| Number of Dirislind eauteris in the year 2010-2019                                                                                                    |                           |                | If number of enrollments are NII for the current & previous year, which academic year use the isst enrollment | ert dare)             |        |
|                                                                                                    |                           |                |                                                                                                    |                       |        |
| Law Exerciseion when a candidate appeared for (SW, Academic year)                                                                                                    |                           |                | Number of teaching thoulty on roll related to the proposed closure of course(i).                              |                       |        |
|                                                                                                    |                           |                |                                                                                                    |                       |        |
| Number of non-exacting thoulty on roll releved to the proposed closure of course(s).                                                                                                    |                           |                | Re-emergement/Vewarption plan for teaching and non-seaching faculty on roll mixed to the proposed class       | eure of course(x).    |        |
|                                                                                                    |                           |                | Choose File No Sie chosen                                                                                     |                       |        |
| Plan of action for in pipeline exotence. Yeallis, if yes, then mention no. of exotence and plan of action for the purpose                                                                                                    |                           |                |                                                                                                    |                       |        |
| Choose File No file chosen                                                                                                    |                           |                |                                                                                                    |                       |        |
| Dominator wined documents available at instant.                                                                                                    |                           |                |                                                                                                    |                       |        |
| Tops of department                                                                                                    |                           |                | üyriher sonl abia                                                                                             |                       |        |
| Crigical mark statements                                                                                                    |                           |                |                                                                                                    |                       |        |
| Criginal Result papettee.                                                                                                    |                           |                |                                                                                                    |                       |        |
| Crigital Islanda.                                                                                                    |                           |                |                                                                                                    |                       |        |
| Original diploma Cwithceau                                                                                                    |                           |                |                                                                                                    |                       |        |
| Salest Morentin                                                                                                    |                           |                |                                                                                                    |                       |        |
| Information regarding Joint Flowd departs with DTEASERTE                                                                                                    |                           |                |                                                                                                    |                       |        |
|                                                                                                    |                           |                |                                                                                                    |                       |        |
| Dealls of FD (David Name, David Nam)                                                                                                    |                           | Amount of T.D. |                                                                                                    | John FD, who DTEMSOTE |        |
|                                                                                                    |                           |                |                                                                                                    | Select                | $\sim$ |
| Robert Information                                                                                                    |                           |                |                                                                                                    |                       |        |
|                                                                                                    |                           |                |                                                                                                    |                       |        |

Step 25: Click on Details of co-ordinators link, after clicking following screen will occur.

✓ Please fill all the necessary information/upload documents required in it and click on submit information button

| Maharashtra State Board of Te                                                                            | chnical Education                                                       |                         |
|----------------------------------------------------------------------------------------------------|-------------------------------------------------------------------------|-------------------------|
| 2 Dashboard                                                                                              |                                                                         |                         |
| Existing Institute affiliated to MSBTE & conducting state government approved short term diploma courses | Details of Coordinator                                                  |                         |
|                                                                                                    | Course Coordinator for proposed course                                  |                         |
| 1.Name and address of the<br>institution                                                                 | Name                                                                    | Apointment Type         |
| 2.Latest approvals                                                                                       | DILEEP KUMAR KRISHNA NAYAK                                              | Regular                 |
| 3.i.Institute sharing facilities                                                                         | STD Code                                                                | Telephone (Office)      |
| with any other institution/ any<br>other course                                                          | 022                                                                     | 25364494                |
| 3.ii.Existing courses in the                                                                             | STD Code                                                                | Telephone (Residential) |
| Institute                                                                                                | 0231                                                                    | 555555                  |
| 3.iii.Institution conducting<br>courses not approved by                                                  | Mobile No                                                               | E-mail id               |
| MSBTE                                                                                                    | 7676637510                                                              | test@gmail.com          |
| Closure of Course 🗸                                                                                      | Attach copy of appointment / Offer Letter<br>Choose File No file chosen | View Document           |
| 4.c.Closure of Course                                                                                    | Submit Information                                                      |                         |
| 5.Details of the Co-ordinator                                                                            |                                                                         |                         |
| 7.Land Details                                                                                           |                                                                         |                         |
| 16.Check List                                                                                            |                                                                         |                         |
| Summary Report                                                                                           |                                                                         |                         |
| Preview                                                                                                  |                                                                         |                         |
|                                                                                                    |                                                                         |                         |

Step 26: Click on Details of land, following screen will appear.

| Maharashtra State Board of Te                                                                    | adminal Education                                                                  |                                                   |        |
|--------------------------------------------------------------------------------------------------|------------------------------------------------------------------------------------|---------------------------------------------------|--------|
| Dashboard                                                                                        | unical Europium                                                                    |                                                   |        |
| Existing Institute affiliated to     MSBTE & conducting state     government approved short term | Details of Land                                                                    |                                                   | Next » |
| diploma courses Y                                                                                | Land (Attach land documents in the prescribed Format 2 of Approval Process Manual) |                                                   |        |
| 1.Name and address of the<br>institution *                                                       | Location                                                                           | Survey No                                         |        |
| 2.Latest approvals *                                                                             | Location of Land                                                                   |                                                   |        |
| 3.1.Institute sharing facilities<br>with any other institution/ any<br>other course *            | Town / City                                                                        | Land Use Certificate Choose File No file chosen   |        |
| 3.ii.Existing courses in the<br>Institute *                                                      |                                                                                    | Khasra/Master Plan<br>Choose File: No file chosen |        |
| 3.iii.Institution conducting<br>courses not approved by<br>MSBTE •                               | Attach format 2<br>Choose File No file chosen                                      | Whether land is N.A<br>Select                     | ~      |
| Additional Courses proj 🗸                                                                        | Whether owned/lease by the applicant Society / Trust / Company Yes                 |                                                   |        |
| 4.a.Additional Courses<br>proposed to be introduced *                                            | Submit Information                                                                 |                                                   |        |
| 5.Details of the Co-ordinator                                                                    |                                                                                    |                                                   |        |
| 6.Teaching / Non teaching Staff<br>Details * <                                                   |                                                                                    |                                                   |        |
| 7.Land Details *                                                                                 |                                                                                    |                                                   |        |
| 8.Building *                                                                                     |                                                                                    |                                                   |        |
| 9.Built-up Area * K                                                                              |                                                                                    |                                                   |        |
| 10.Equipment*                                                                                    |                                                                                    |                                                   |        |
| 11.Library *                                                                                     |                                                                                    |                                                   |        |

If you choose Change in name of trust/society/trust, following form will appear

 ✓ Please fill all the necessary information required in it and click on submit information button.

| Maharashtra State Board of Te                                                                                     | echnical Education                                     |                                                                                                | ۵.+ |
|----------------------------------------------------------------------------------------------------|--------------------------------------------------------|------------------------------------------------------------------------------------------------|-----|
| B Dashboard                                                                                                    |                                                        |                                                                                                |     |
| Existing Institute affiliated to<br>MSBTE & conducting state<br>government approved short term<br>diploma courses | Change in Name of Trust/Society/Company is proposed: Y | ety/Company                                                                                    |     |
| 1.Name and address of the<br>institution *                                                                        | Proposed Name                                          | Documents                                                                                      |     |
| 2.Latest approvals *                                                                                              | Proposed name of society/trust/company                 | Resolution of trust/society/company<br>Choose File   No file chosen                            |     |
| 3.i.Institute sharing facilities<br>with any other institution/ any<br>other course *                             |                                                        | Certificate issues by charity commissioner/registar of companies<br>Choose File No file chosen |     |
| 3.ii Existing courses in the<br>Institute *                                                                       | Submit Information                                     |                                                                                                |     |
| 3.iii.Institution conducting<br>courses not approved by<br>MSBTE*                                                 |                                                        |                                                                                                |     |
| Change in Name of trus                                                                                            |                                                        |                                                                                                |     |
| 4.d.Whether Change in Name<br>of trust/society/company                                                            |                                                        |                                                                                                |     |
| 16.Check List *                                                                                                   |                                                        |                                                                                                |     |
| Preview                                                                                                    |                                                        |                                                                                                |     |
| Upload Final Preview Document                                                                                     |                                                        |                                                                                                |     |
|                                                                                                    |                                                        |                                                                                                |     |

If you choose Change in Name of institute, following form will appear

| Maharashtra State Board of T                                                                   | Fechnical Education                                           |                                                        | ۵ |
|------------------------------------------------------------------------------------------------|---------------------------------------------------------------|--------------------------------------------------------|---|
| B Dashboard                                                                                    |                                                               |                                                        |   |
| Existing Institute affiliated to<br>MSBTE & conducting state<br>government approved short term | Change in Name of Institut                                    | e                                                      |   |
| apiona courses                                                                                 | Whether Change in Name of Institute is proposed: Yes / No. If | Yes, then, attach resolution of trust/society/company. |   |
| 1.Name and address of the<br>institution *                                                     | Existing Name                                                 | Proposed Name                                          |   |
| 2.Latest approvals *                                                                           | Digvijay Tikka                                                |                                                        |   |
| 3.i.Institute sharing facilities<br>with any other institution/ any<br>other course *          | Resolution of trust/society/company                           | Choose File No file chosen                             |   |
| 3.ii.Existing courses in the<br>Institute *                                                    | Submit Information                                            |                                                        |   |
| 3.iii.Institution conducting<br>courses not approved by<br>MSBTE *                             |                                                               |                                                        |   |
| Change in Name of Ins 💙                                                                        |                                                               |                                                        |   |
| 4.d.i.Whether Change in Name<br>of Institute                                                   |                                                               |                                                        |   |
| 16.Check List*                                                                                 |                                                               |                                                        |   |
| Preview                                                                                        |                                                               |                                                        |   |
| Upload Final Preview Document                                                                  |                                                               |                                                        |   |

If you choose Change in Place, following sub links will appear

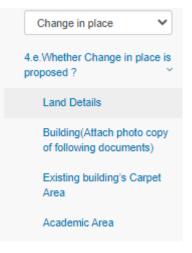

Step 27: Click on Land Details Link. Following screen will occur.

| Maharashtra State Board of Te                                                                                     | chnical Education                                                                  |                                                   | A *    |
|----------------------------------------------------------------------------------------------------|------------------------------------------------------------------------------------|---------------------------------------------------|--------|
| B Dashboard                                                                                                    |                                                                                    |                                                   |        |
| Existing Institute affiliated to<br>MSBTE & conducting state<br>government approved short term<br>diploma courses | Details of Land                                                                    |                                                   | Next » |
| 1.Name and address of the<br>institution *                                                                        | Land (Attach land documents in the prescribed Format 2 of Approval Process Manual) | Survey No                                         |        |
| 2.Latest approvals *                                                                                              | Location of Land                                                                   |                                                   |        |
| 3.i.Institute sharing facilities<br>with any other institution/ any<br>other course *                             | Town / City                                                                        | Land Use Certificate Choose File No file chosen   |        |
| 3.ii.Existing courses in the<br>Institute *                                                                       |                                                                                    | KhasraMaster Plan<br>Choose File ) No file chosen |        |
| 3.iii.Institution conducting<br>courses not approved by<br>MSBTE •                                                | Attach format 2<br>Choose File No file chosen                                      | Whether land is N.A<br>Select                     | ~      |
| Additional Courses proj                                                                                           | Whether owned/lease by the applicant Society / Trust / Company Ves                 |                                                   |        |
| 4.a.Additional Courses<br>proposed to be introduced *                                                             | Submit Information                                                                 |                                                   |        |
| 5.Details of the Co-ordinator                                                                                     |                                                                                    |                                                   |        |
| 6.Teaching / Non teaching Staff<br>Details * <                                                                    |                                                                                    |                                                   |        |
| 7.Land Details *                                                                                                  |                                                                                    |                                                   |        |
| 8.Building *                                                                                                    |                                                                                    |                                                   |        |
| 9.Built-up Area •                                                                                                 |                                                                                    |                                                   |        |
| 10.Equipment*                                                                                                    |                                                                                    |                                                   |        |
| 11.Library *                                                                                                    |                                                                                    |                                                   |        |

Step 28: Click on Building Link. Following screen will occur.

✓ Please fill all the necessary information required in it and click on submit information button.

|                                                                                                    | Dashboard                       |                                                                                                    |                            |                                     |
|----------------------------------------------------------------------------------------------------|---------------------------------|----------------------------------------------------------------------------------------------------|----------------------------|-------------------------------------|
| Builting Address of the instance         Builting Justice Justice Source and Source and Source Address of the Instance of a whole years and years of a whole years and years of a whole years and years of a whole years and years of a whole years and years of a whole years and years of a whole years and years of a whole years and years of a whole years and years of a whole years and years of a whole years and years of a whole years and years and years a                                                                                                    | ISBTE & conducting state        | Details of Building                                                                                                    |                            |                                     |
| Nation     Name of Lefting priors     Ratio     Recent priors       2 Last approvise<br>3 Listifice sharing facilities<br>and or the risk sharing facilities<br>and or the risk sharing facilities<br>and and or the risk sharing facilities<br>and or the risk sharing facilities<br>and and or the risk sharing facilities<br>and and or the risk sharing facilities<br>and and the risk sharing facilities<br>and and the risk sharing facilities<br>and the risk sharing facilities<br>and the risk sharing facilities<br>and the risk sharin |                                 | Building (Attach photo copy of following documents)                                                                                                |                            |                                     |
| 2 Later deprovance       Image in partice       Image in partin       Image in partice <t< td=""><td></td><td>Sr.No. Description</td><td>Action</td><td>Document</td></t<>                                                                                                    |                                 | Sr.No. Description                                                                                                    | Action                     | Document                            |
| 3 lishting balang facility with any other istitution any other istitution any other istitutistitutistet any any istitution any other any other ist                                                                                                    | 2.Latest approvals              | 1 Building plan is prepared by Registered Architect?                                                                                               | Choose File No file chosen | View Document                       |
| 3 & Existing buildings Courses in the model       Image: in place       Image: in place       Ima                                                                                                    | with any other institution/ any | building plan)                                                                                                    | Choose File No file chosen | View Document                       |
| A resultance constraint of source fields     Image in place     Image in place<                                                                                                    |                                 | TEST 01-01-1970                                                                                                    |                            |                                     |
| Algo TC     Competition Contraction     Competition Contraction     Competition Contraction     Monocontraction       Change in place     6     Coccopancy Certificate     Concopancy Certificate     Concopancy Certificate       Le Whether Change in place     6     Part Coccupancy Certificate     Concopancy Certificate     Monocontraction       Le Whether Change in place     7     Structural Stability certificate     Concopancy Certificate     Monocontraction       Le Whether Change in place     6     Part Cocupancy Certificate     Concopancy Certificate     Monocontraction       Lund Details     6     Structural Stability certificate     Concopancy Certificate     Monocontraction       9     Building Lise Certificate     Concopancy Certificate     Concopancy Certificate     View Document       10     Popentry Tax-Plad Incert (Matsh)     Concopancy Certificate     Concopancy Tertificate     View Document       11 <b>Registere Lass for 5 or more than 5 years</b> Concopancy Certificate     Concopancy Certificate     No       2     Stability Certificate     Lass for 5 or more than 5 years     Internal tertification of the Screttary of the TrustSpecificyConcopy on whith the Screttary of the TrustSpecificyConcopy on whith the Screttary of the TrustSpecificyConcopy on whith the Screttary of the TrustSpecificyConcopy on whith the Screttary of the TrustSpecificyConcopy on whith the Screttary of the TrustSpecificyConcopy on whith Terust SpecificyConcopy on whith t                                                                                                    | 3. III. Institution conducting  | 3 Property Card / City Survey map                                                                                                    | Choose File No file chosen | View Document                       |
| change in place     image in place     image in pla                                                                                                    |                                 | 4 Completion Certificate                                                                                                    | Choose File No file chosen | View Document                       |
| 6     Part Occupancy Certificate     Concopering In Notic chosen     Notic       1 and Details     7     Sinclural Stability certificate     Concopering In Notic chosen     Notic       1 and Details     8     Pre Safety Audit Certificate     Concopering In Notic chosen     Notic       1 and Details     9     Building Use Certificate     Concopering In Notic chosen     Notic       2 Existing building Scapering     10     Property Tax Pair except (datast)     Concoper File Notific chosen     View Document       2 Existing building Scapering     11     Registered Lass deteil Said deed     Lease for S or more than S years     Concoper File No the chosen     Notic       2 Building Is adequated and suitable for conduct of courses as per norms. If years lass deteil said with seal by the Secretary of the Tux Static chocy of external and terminal Protocographs of the building day addeted with seal by the Secretary of the Tux Static chocy of external and terminal Protocographs of the building day addeted with seal by the Secretary of the Tux Static chocy of external and terminal Protocographs of the building day addeted with seal by the Secretary of the Tux Static chocy of external and terminal Protocographs of the building day addeted with seal by the Secretary of the Tux Static chocy of external and terminal Protocographs of the building day addeted with seal by the Secretary of the Tux Static chocy of external and terminal Protocographs of the building day addeted with seal by the Secretary of the Tux Static chocy of external and terminal Protocographs of the building day addeted with seal by the Secretary of the Tux Static chocy of external and terminal Proto                                                                                                    | Change in place                 | 5 Occupancy Certificate                                                                                                    | Choose File No file chosen | No                                  |
| proposed 7     7     Sindural Stability certificatie     No       Land Details     8     Free Safety Audit Certificatie     Choose File (No file choose mode)     View Document       Building (Attain photo corp)<br>of hotowing documents)     9     Building Use Certificatie     Choose File (No file choose mode)     View Document       Lexistrop building's Carpet<br>Acea     10     Property Tax Paid recept (Attast)     Choose File (No file choose mode)     View Document       Locademic Area     11 <b>Registered Lease deteil Said deed</b> Choose File (No file choose mode)     View Document       Locademic Area     12     Building is adequate and suitable for conduct of courses as per norms. If yes, then attach layout plan and protograph of the premises at premany     Choose File (No file choose mode)     View Document                                                                                                    |                                 | 6 Part Occupancy Certificate                                                                                                    | Choose File No file chosen | No                                  |
| Land cutants         Building Use Certificate         Concer File         No file chosen         View Document           Building Capet<br>Academic Area         10         Property Tax Paid recept (latest)         Cincose File         No file chosen         View Document           Laste of the Co-ordinator         11         Registered Lasse deed/Sale deed<br>Lease for 5 or more than 5 years         Cincose File         No file chosen         No           S. Details of the Co-ordinator         12         Building is dequate and suitable for conduct of courses as per norms. If yes, then attach layout plan and pholograph of the premises at permany with         Cincose File         No file chosen         View Document                                                                                                    |                                 | 7 Structural Stability certificate                                                                                                    | Choose File No file chosen | No                                  |
| Building State         Topolo copy         Topolo copy <thtopolo copy<="" th=""></thtopolo>                                                                                                    | Land Details                    | 8 Fire Safety Audit Certificate                                                                                                    | Choose File No file chosen | View Document                       |
| Existing buildings Carpet<br>Area         10         Project (r) six + air takes (using)         Lindow + mill (visit)         Lindow + mill (visit)         Here Constraints           Academic Area         11         Registered Lesse devel Sale devel         Lindow + mill (visit)         Choose File (visit)         No           Schafts of the Co-ordinator         12         Building is adequate and suitable for conduct of courses as per norms. If yes, then attach layout plan and pholograph of the premises at permanent<br>site. (Article coop of external and linema) Pholographs of the building duy attacked with seal by the Secretary of the TrustSockety/Company with         Choose File (visit)         View Document                                                                                                    | Building(Attach photo copy      | 9 Building Use Certificate                                                                                                    | Choose File No file chosen | View Document                       |
| Area     11     Pregistrate Lass of the Co-ordinator     Lease for S or more than S years     Lease for S or more than S years       Academic Area     12     Building is adequate and suitable for conduct of courses as per roms. If yes, then attach isyout plan and photograph of the premises at permanent     Indicate the Co-ordinator       12     Building is adequate and suitable for conduct of courses as per roms. If yes, then attach isyout plan and photograph of the premises at permanent     Choose File. No file chosen     View Document                                                                                                    | of following documents)         | 10 Property Tax Paid receipt (latest)                                                                                                    | Choose File No file chosen | View Document                       |
| Academic Area  Academic Area Academic Area Academic Area Academic Area Academic Area Academic Area Academic Area  Academic Area Academic Area Academic Area Academic Area A                                                                                                 |                                 | 11 Registered Lease deed/Sale deed                                                                                                    | Choose File No file chosen | No                                  |
| site. (Attach copy of external and Internal Photographs of the building duly attested with seal by the Secretary of the Trust/Society/Company with                                                                                                    | Academic Area                   | Lease for 5 or more than 5 years                                                                                                    |                            |                                     |
|                                                                                                    |                                 | site. (Attach copy of external and Internal Photographs of the building duly attested with seal by the Secretary of the Trust/Society/Company with | Choose File No file chosen |                                     |
|                                                                                                    |                                 | 49                                                                                                    | Change File his fits shows | Go to PC settings to activate Windo |

Step 29: Click on Existing Building Carpet Area Link. Following screen will occur.

|                    | ff Built-up Area xisting building's Carpet Area (in Sq. m.) Particulars Total Academic/ Instructional Area Total Academic/ Instructional Area Amenities Hostels if any for 0) Boys : 0) Carls : | Owned Area (in Sq. m.)           500           500           500           500           903           903           903           903           903 | Leased Area (In Sq. m.)     |
|--------------------|----------------------------------------------------------------------------------------------------|----------------------------------------------------------------------------------------------------|-----------------------------|
| <b>Sr.No</b> 1 2 3 | Particulars Total Academic/ Instructional Area Total Administrative Area Amentles Hostels If any for 0 Boys .                                                                                   | 500<br>500<br>fest<br>Boys Hostel                                                                                                    |                             |
| 1<br>2<br>3        | Total Academic/Instructional Area Total Administrative Area Amenities Hostels if any for ) Boys :                                                                                               | 500<br>500<br>fest<br>Boys Hostel                                                                                                    |                             |
| 2                  | Total Administrative Area Amenities Hostels if any for ) Boys :                                                                                                    | 500<br>test<br>Boys Hostel                                                                                                    | Boys Hostel                 |
| 3                  | Amenities<br>Hostels if any for<br>0) Boys :                                                                                                    | test<br>Boys Hostel                                                                                                    | Boys Hostel                 |
|                    | Hostels if any for<br>i) Boys :                                                                                                    | Boys Hostel                                                                                                    | Boys Hostel                 |
| 4                  | i) Boys :                                                                                                    |                                                                                                    | Boys Hostel                 |
|                    |                                                                                                    | 500                                                                                                    |                             |
|                    |                                                                                                    |                                                                                                    |                             |
|                    |                                                                                                    | Girls Hostel                                                                                                    | Girls Hostel                |
|                    |                                                                                                    |                                                                                                    |                             |
| 5                  | Others                                                                                                    | test                                                                                                    |                             |
|                    | Total Area (in Sq. m.)                                                                                                    | 2000                                                                                                    |                             |
| Submit Inf         | formation                                                                                                    |                                                                                                    |                             |
|                    |                                                                                                    |                                                                                                    |                             |
|                    |                                                                                                    |                                                                                                    |                             |
|                    |                                                                                                    |                                                                                                    |                             |
|                    | 5<br>Submit In                                                                                                    |                                                                                                    | Total Area (in Sq. m.) 2000 |

Step 30: Click on Academic Area Link. Following screen will occur.

 ✓ Please fill all the necessary information required in it and click on submit information button.

| Dashboard                                                           |                                               |                  |                                 |                               |       |                              |                     |             |                  |   |
|---------------------------------------------------------------------|-----------------------------------------------|------------------|---------------------------------|-------------------------------|-------|------------------------------|---------------------|-------------|------------------|---|
| Existing Institute affiliated to<br>BETE & conducting state         | Details                                       | s of Built-u     | ıp Area                         |                               |       |                              |                     |             |                  |   |
| iploma courses                                                      | Details                                       | of Academic Are  | ła                              |                               |       |                              |                     |             |                  |   |
| 1.Name and address of the<br>Institution                            | Sr.No                                         | Unit             | Number                          | Area of Each (in Sqm.)        | As pe | r MSBTE norms (in Sqm.)      | Total Available Are | a (in Sqm.) | Seating Capacity |   |
| 2.Latest approvals                                                  | 1                                             | Classroom        | 1                               | 1                             | 120   |                              | 1                   |             | 1                |   |
| 3.i.Institute sharing facilities<br>with any other institution/ any | 2                                             | Drawing Hall     | 1                               | 1                             | 1     |                              | 1                   |             | 1                |   |
| other course                                                        | 3                                             | Laboratories     | 1                               | 1                             | 310   |                              | 1                   |             | 1                |   |
| 3.ii.Existing courses in the<br>Institute                           | 4                                             | Others           | 1                               | 1                             | 11    |                              | 1                   |             | 1                |   |
| 3.iii.Institution conducting<br>courses not approved by             | 5                                             | Total Area (in S | ŝą. m.)                         | 4                             | 442   |                              | 4                   |             | 4                |   |
| MSBTE                                                               | Note: Mention details of each unit separately |                  |                                 |                               |       |                              |                     |             |                  |   |
| Change in place 🗸                                                   |                                               |                  | ms, drawing halls are adequatel | y furnished and equipped with |       | Whether hostel facility is a | vailable            |             |                  |   |
| 4.e.Whether Change in place is proposed ?                           | Yes                                           | ing aids         |                                 |                               | ~     | Yes                          |                     |             |                  | ~ |
| Land Details                                                        |                                               |                  |                                 |                               |       | Boys                         |                     | Girls       |                  |   |
| Building(Attach photo copy                                          |                                               |                  |                                 |                               |       | 40                           |                     | 50          |                  |   |
| of following documents)                                             | Sub                                           | mit Information  |                                 |                               |       |                              |                     |             |                  |   |
| Existing building's Carpet<br>Area                                  |                                               |                  |                                 |                               |       |                              |                     |             |                  |   |
| Academic Area                                                       |                                               |                  |                                 |                               |       |                              |                     |             |                  |   |
| 5.Details of the Co-ordinator                                       |                                               |                  |                                 |                               |       |                              |                     |             |                  |   |
|                                                                     |                                               |                  |                                 |                               |       |                              |                     |             |                  |   |

If you choose Closure of institute, following sub links will appear

| B Dashboard                                                                        | chnical Educat                      |                                                                                                    |  |  |  |
|------------------------------------------------------------------------------------|-------------------------------------|----------------------------------------------------------------------------------------------------|--|--|--|
| Existing Institute affiliated to<br>ISBTE & conducting state                       | Existir                             | ng Institute Dashboard                                                                                                    |  |  |  |
| government approved short term<br>diploma courses                                  | Important In                        | structions                                                                                                    |  |  |  |
| 1.Name and address of the<br>institution                                           | Sr.No                               | Instruction (Existing Institute affiliated to MSBTE & conducting state government approved short term diploma courses )                                                                                                    |  |  |  |
| 2 Latest approvals                                                                 | 1                                   | Application Form for introduction of State Government approved New Short Term Diploma courses in Existing Institute affiliated to MISBTE & conducting state government approved short term diploma courses for Academic Year 2021-2022                                                                 |  |  |  |
| 3 Linstitute sharing facilities<br>with any other institution/ any<br>other course | 2                                   | After filling form you can see data in left menu - Preview                                                                                                    |  |  |  |
|                                                                                    | 3                                   | Do not click on confirm button in preview until fill all data. If you click on confirm button you are unable to add, edit, delete data.                                                                                                    |  |  |  |
| 3 ii.Existing courses in the<br>Institute                                          | Upload documents only in pdf format |                                                                                                    |  |  |  |
| 3 iii Institution conducting<br>courses not approved by<br>MSBTE                   | Sr.No                               | Instruction ( Variation in Intake in Existing Courses / Closure of courses / Change in Name / Change in Placel Closure of Institution )                                                                                                    |  |  |  |
|                                                                                    | 1                                   | Application Form for Variation in intake in Existing Courses / Closure of courses in existing institutes / Change in name / Change in place / Closure of Institution from institutes conducting<br>State Government approved Short Term courses & which are established before Academic Year 2021-2022 |  |  |  |
| Application for ?                                                                  | ike is proposed                     |                                                                                                    |  |  |  |

<u>Step 31:</u> Click on whether closure of institute is proposed Link. Following screen will occur.

## Closure of Institution

| Whether Closure of Institution is proposed: Yes/No. If Yes, then submit the follow data                        |                                                                                                    |  |  |  |  |
|----------------------------------------------------------------------------------------------------|----------------------------------------------------------------------------------------------------|--|--|--|--|
| Resolution of the trust regarding closure of Institution<br>Choose File No file chosen                         | View Document                                                                                                    |  |  |  |  |
| Notarized undertaking on stamp paper of Rs.500/- by the Chairman/Secretary of the Trust of institute regarding | g legal issues due to closure of institute Affidavit 8. View Document                                                                     |  |  |  |  |
| Choose File No file chosen                                                                                     |                                                                                                    |  |  |  |  |
|                                                                                                    |                                                                                                    |  |  |  |  |
| Coursewise details                                                                                             |                                                                                                    |  |  |  |  |
| Course Details                                                                                                 | Present affiliation status                                                                                                    |  |  |  |  |
| Select                                                                                                    | v Select v                                                                                                    |  |  |  |  |
| Academic Year of last affiliation                                                                              | Latest Affiliation Fees Receipt                                                                                                    |  |  |  |  |
|                                                                                                    | Choose File No file chosen                                                                                                    |  |  |  |  |
| Number of Enrolled students in the current year 2020-2021                                                      | Number of Enrolled students in the previous year 2019-2020                                                                                |  |  |  |  |
|                                                                                                    |                                                                                                    |  |  |  |  |
| Number of Enrolled students in the year 2018-2019                                                              | If number of enrollments are Nil for the current & previous year, which academic year was the last enrollment<br>done?                    |  |  |  |  |
|                                                                                                    |                                                                                                    |  |  |  |  |
| Last Examination when a candidate appeared for.(S/W, academic year)                                            | Number of teaching faculty on roll related to the proposed closure of course.                                                             |  |  |  |  |
|                                                                                                    |                                                                                                    |  |  |  |  |
| Number of non-teaching faculty on roll related to the proposed closure of course.                              | Re-arrangement/Absorption plan for teaching faculty on roll related to the proposed closure of course.                                    |  |  |  |  |
|                                                                                                    | Choose File No file chosen Activate Windows                                                                                               |  |  |  |  |
|                                                                                                    | Re-arrangement/Absorption plan for non-teaching faculty on roll related to the proposed closure of coursedows. Choose File No file chosen |  |  |  |  |
|                                                                                                    |                                                                                                    |  |  |  |  |

Step 32: Click on Check list Link. Following screen will occur.

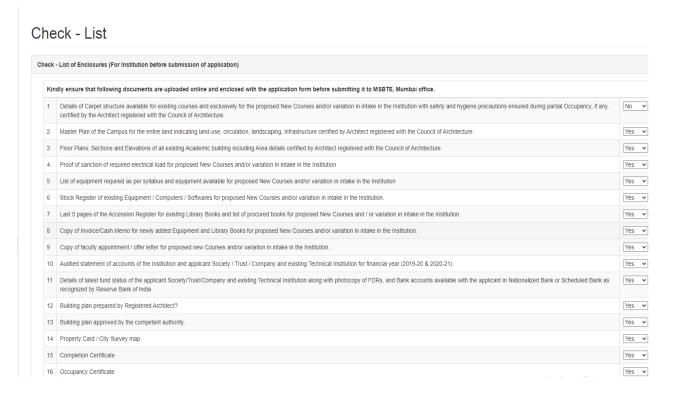

**Step 33:** Select the appropriate option of check list from drop down to ensure that above documents are uploaded online and enclosed with the application form before submitting it to MSBTE, Mumbai office. Then click on "Submit Information" to save the check list details.

Page | 21

**<u>Step 34</u>**: Click on **Summary report**, In Summary Report the applicant verify the completed forms & list of incomplete information.

| Summary<br>Following<br>Sr.No | Report<br>g details are compulsory for application confirmation      |           |            |  |  |
|-------------------------------|----------------------------------------------------------------------|-----------|------------|--|--|
|                               | Form                                                                 |           |            |  |  |
|                               |                                                                      | Status    |            |  |  |
| 1                             | Name and address (with Pin Code)                                     | Completed |            |  |  |
| 1                             | Latest Approval                                                      | Completed |            |  |  |
| 1                             | New Course/s proposed to be started from the academic Year 2020-2021 |           |            |  |  |
| 1                             | New Course/s proposed to be started from the academic Year 2020-2021 |           |            |  |  |
| 2                             | Teaching/ Non Teaching - I.Faculty                                   |           |            |  |  |
| 3                             | Teaching/ Non Teaching - ii.Course wise faculty                      |           |            |  |  |
| 4                             | Teaching/ Non Teaching - iii.Non-teaching staff                      |           | Incomplete |  |  |
| 5                             | Land Details                                                         |           | Completed  |  |  |
| 6                             | Details of Building                                                  |           |            |  |  |
| 7                             | Details of existing available academic/institutional (Carpet) area   |           | Incomplete |  |  |
| 8                             | Details of existing building's Carpet Area                           |           | Incomplete |  |  |
| 9                             | Details of Academic Area                                             |           | Incomplete |  |  |
| 10                            | Details of Equipment                                                 |           | Incomplete |  |  |
| 11                            | Details of Equipment - Break-up Details                              |           | Incomplete |  |  |
| 12                            | Details of Library                                                   |           | Incomplete |  |  |
| 13                            | Details of Library - Books(Course Wise)                              |           | Incomplete |  |  |

<u>Step 35:</u> Click on **Preview** button following screen will appear, if you submitted all the details, then Confirm button will appear in Top Right side of the page. Please check the application carefully before clicking "Confirm" button, once "Confirm" the system will not permit to applicant for any changes.

| ISBTE ×                               | +                                                                                                    |                                                                                                    |                       |                          | - c             |  |  |  |  |
|---------------------------------------|----------------------------------------------------------------------------------------------------|----------------------------------------------------------------------------------------------------|-----------------------|--------------------------|-----------------|--|--|--|--|
| -> C û                                | 0 🔒 https://shortterm. <b>msbte.ac.in</b> /msbte_appr_proc/new_preview/2                                                      |                                                                                                    |                       |                          | ∭\ ⊞            |  |  |  |  |
| Maharashtra State Board o             | f Technical Education                                                                                                    |                                                                                                    |                       |                          |                 |  |  |  |  |
| Search Q                              |                                                                                                    |                                                                                                    |                       |                          |                 |  |  |  |  |
|                                       | Application Form                                                                                                    |                                                                                                    |                       |                          | Confir          |  |  |  |  |
| Dashboard                             |                                                                                                    |                                                                                                    |                       |                          |                 |  |  |  |  |
| New Institute not affiliated to ISBTE | Application for Establishment of a New Technical Instit                                                                       | ution for State Govt                                                                                          | approved Short Term   | Diploma courses          |                 |  |  |  |  |
| ■ Preview                             | 1.Name and address (with Pin Code) of the Applicant                                                                           | 1.Name and address (with Pin Code) of the Applicant Society / Trust / Government / Government Aided / Company |                       |                          |                 |  |  |  |  |
| Upload Final Preview                  | Aplicant Type :                                                                                                    | Trust                                                                                                    |                       |                          |                 |  |  |  |  |
| ocument                               | Name :                                                                                                    | Demo Trust                                                                                                    | Address :             | A/p Tembhurni Tal. Madh  | a Dist. Solapur |  |  |  |  |
|                                       | Pin code :                                                                                                    |                                                                                                    | STD Code :            | 02183                    |                 |  |  |  |  |
|                                       | Phone No :                                                                                                    | 231567                                                                                                    |                       |                          |                 |  |  |  |  |
|                                       | Name of Chairman/Secretary(society/trust/organization)                                                                        | Ketan Kalya                                                                                                   | ni Designation        | Secretary                |                 |  |  |  |  |
|                                       | Mobile No :                                                                                                    | 7588222789                                                                                                    | E-mail Address :      | ketankalyani222@gmail.   | com             |  |  |  |  |
|                                       | District :                                                                                                    | solapur                                                                                                    |                       |                          |                 |  |  |  |  |
|                                       |                                                                                                    |                                                                                                    |                       |                          |                 |  |  |  |  |
|                                       | 2.Details of the Applicant Society / Trust.<br>The Registration Number under Society Act with date and place of Registration: |                                                                                                    |                       |                          |                 |  |  |  |  |
|                                       | Registration Number with Charity Commissioner :                                                                               | ABC123D4E5                                                                                                    | Date :                |                          | 01-01-2019      |  |  |  |  |
|                                       | Place :                                                                                                    | Tembhurni                                                                                                    | Experience in running | educational Institutes : | No              |  |  |  |  |

**<u>Step 36:</u>** Click on **"Confirm"** button. After confirmation, please take print by clicking **"Print"** button.

**Step 37:** Please append the signature & seal of the authorised person/authority and upload the scanned copy.

Step 38: Click on "Upload Final Document". Following screen will occur.

| MSBTE ×                                        | +                                                                          |     |  |  |  |  |  |  |
|------------------------------------------------|----------------------------------------------------------------------------|-----|--|--|--|--|--|--|
| ← → ♂ ŵ                                        | 0 🔒 https://shortterm. <b>msbte.ac.in</b> /msbte_appr_proc/upload_preview/ | ⊠ ☆ |  |  |  |  |  |  |
| Maharashtra State Board of Technical Education |                                                                            |     |  |  |  |  |  |  |
| Search Q                                       | Upload Final Document                                                      |     |  |  |  |  |  |  |
| 2 Dashboard                                    |                                                                            |     |  |  |  |  |  |  |
| Mew Institute not affiliated to MSBTE          | Upload Application Print with Signature and Stamp                          |     |  |  |  |  |  |  |
| E Preview                                      | Upload Document Browse No file selected.                                   |     |  |  |  |  |  |  |
| Upload Final Preview<br>Document               | Submit Information                                                         |     |  |  |  |  |  |  |